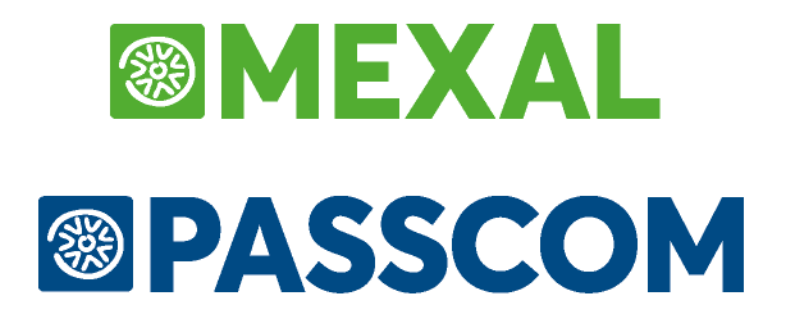

# **MANUALE UTENTE**

**versione 2021B**

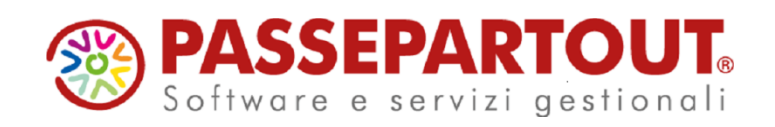

# **@MEXAL @PASSCOM**

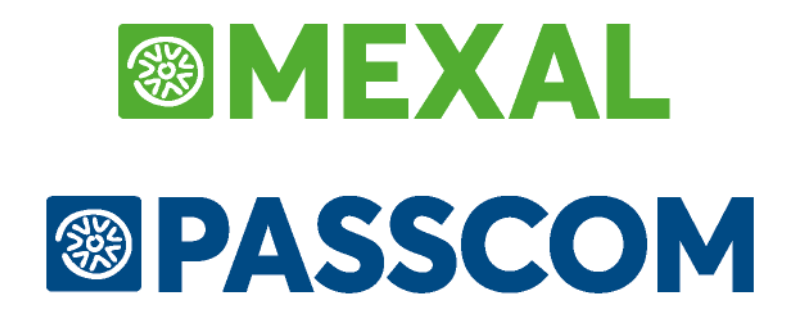

# **MEXAL – DB**

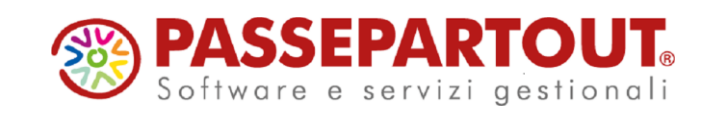

# **CARATTERISTICHE GENERALI**

La funzione MexalDB consente di replicare, in tempo reale o a richiesta da menu, i dati gestionali di Mexal su database relazionale. Operativamente parlando, la funzione svolta da MexalDB è confrontabile alla funzione DBMIRROR in tempo reale ma con apprezzabili miglioramenti introdotti sulla più recente funzione.

L'aspetto principale di MexalDB sono indubbiamente le prestazioni di esportazione dati su database che, rispetto alla DBMIRROR, vedono un sensibile miglioramento. Questo in virtù del fatto che la reperibilità del dato avviene accedendo direttamente agli archivi gestionali piuttosto che dal ciclo tabellare Sprix, tipico della DBMIRROR.

Altro aspetto di rilievo riguarda una più attenta gestione dei dati per quegli archivi che dipendono dall'azienda e dall'anno di esercizio come i documenti di magazzino e di prima nota. Questo permette all'installatore di adattare il database in base alle particolari esigenze del cliente.

### **COLLOCAZIONE DEL PRODOTTO**

La funzione è disponibile solo su prodotti con codice contratto che attiva MDS. Gli RDBMS sui quali la soluzione è attualmente certificata sono: Microsoft SQL Server e MySQL, riferirsi al capitolo Nozioni generali – Ambienti operativi – RDBMS per moduli su database per le specifiche sulle versioni degli RDBMS e driver ODBC certificate.

La soluzione è fruibile su tutti i sistemi operativi previsti adottando come interfaccia di connessione a database, ODBC per i sistemi operativi Microsoft e l'equivalente UnixODBC per i sistemi Linux.

### **OPERATIVITA' MEXALDB SINCRONO/ASINCRONO**

MexalDB può essere configurato per operare in due differenti modalità: sincrono ed asincrono.

La scelta di una delle due modalità può essere fatta all'atto dell'attivazione del prodotto e variata successivamente dal menu Servizi . Configurazioni – Configurazione moduli - MexalDB.

La sostanziale differenza tra le due modalità operative risiede nel fatto che in Asincrono ogni variazione effettuata agli archivi dell'azienda viene applicata al database di replica da un altro processo (MxDBSrv) il quale esegue parallelamente l'operazione in modo del tutto indipendente da Passepartout.

Con la modalità Sincrona, al contrario, il programma non delega ad altri processi ed è lui ad operare direttamente con la scrittura su database restando in attesa dell'esito di ciascun comando SQL eseguito.

*NOTA BENE: la modalità Asincrona è applicabile solo per le operazioni di scrittura su database. Le operazioni di lettura operano sempre in modalità Sincrona*

Con la modalità Asincrona si riscontrano fondamentalmente le seguenti caratteristiche:

- Si introduce un ritardo nella fase di registrazione dei dati su database rispetto all'azione eseguita dal programma sui propri archivi; ovvero vi è uno sfasamento temporale tra l'aggiornamento degli archivi dell'azienda e quello della replica sul database MexalDB. Il ritardo è in relazione al numero di operazioni che il server MxDBSrv deve svolgere.
- L'applicazione appare più agile in virtù del fatto che non deve attendere l'esito del comando SQL. In pratica, il tempo che il programma deve attendere si riduce a quello necessario per accodare unicamente la richiesta di registrazione nella lista delle operazioni del server MxDBSrv; tempo che risulta essere di gran lunga inferiore rispetto a quello di una normale operazioni di scrittura su database.

La modalità asincrona è consigliata in tutti i casi, tranne nei casi dove risulta essenziale avere il dato sincronizzato nello stesso istante fra base dati di Mexal e replica su database. La modalità Sincrona riduce le prestazioni percepite del programma in maniera proporzionale al numero di terminali operanti.

# **®MEXAL ®PASSCOM**

Per la configurazione della modalità Asincrona si rimanda al relativo capitolo che tratta la modalità di installazione. Tuttavia si vuole far notare che con la modalità Sincrona vengono aperte sul Database tante connessioni quanti sono i terminali; invece con la modalità Asincrona le connessioni sono quanti sono i terminali più quella effettuata dal server MxDBSrv.

In conclusione, se l'installazione non richiede particolari situazioni che impongono la contemporaneità di scrittura tra archivi-database è preferibile adottare la modalità Asincrona. Per tale motivo la modalità di default impostata quando si attiva Mexal-DB risulta essere appunto quella Asincrona.

## **AVVERTENZE**

E' consigliato effettuare una riorganizzazione di tutti gli archivi aziendali, di tutti gli anni in linea, prima di attivare MexalDB sull'azienda. Vedere Capitolo RIORGANIZZAZIONE DEI DATI.

Passepartout rivendica il diritto di esclusività circa la configurazione delle tabelle relative alla funzione MexalDB, da essa create all'interno del relativo database di lavoro. Pertanto, è fortemente sconsigliato alterare suddette tabelle od oggetti ad esse attribuibili quali indici, foreign keys, trigger, ecc. in quanto eventuali funzioni di aggiornamento o ricostruzione database distribuite da Passepartout, devono poter operare in assoluta libertà a seconda delle necessità richieste dalla procedura in questione, compresa la drastica rimozione del database e conseguente ricostruzione delle tabelle interessate.

Pertanto, Passepartout non si riterrà in alcun modo responsabile della perdita di oggetti non ufficiali e non di sua pertinenza creati all'interno del database di lavoro.

Invitiamo gli amministratori dei database a programmare regolari backup dei dati in essi contenuti e soprattutto degli oggetti personalizzati, provvedendo al loro eventuale ripristino a seguito di funzioni di aggiornamento o ricostruzione database.

# **OPERATIVITA'**

La funzione MexalDB è in grado di aggiornare i dati contenuti nel database nello stesso istante in cui avviene la variazione sugli archivi di Passepartout mantenendo il database costantemente aggiornato.

## **ATTIVAZIONE FUNZIONE REPLICA IN CHIARO**

L'attivazione di MexalDB è controllata da codice contratto, la replica dai dati in tempo reale avviene solo con l'attivazione di questo modulo dall'apposta funzione Servizi – Configurazioni – Configurazione moduli - MexalDB, inoltre, poi per ciascuna azienda, è necessario indicare se si desidera replicare o meno i dati su database allineati in tempo reale. Questo avviene entrando in Anagrafica Azienda, premere il tasto Dati aziendali, scegliere la voce Configurazione moduli, infine, la voce MexalDB.

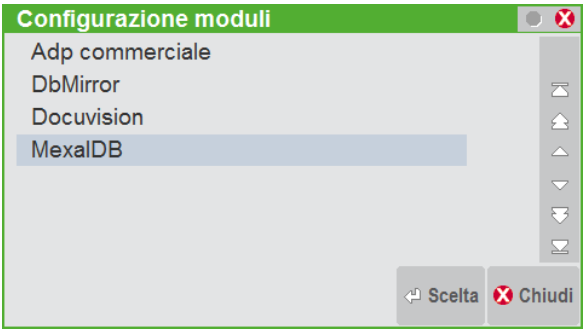

La videata che appare consente di indicare, solo per l'azienda corrente, se si desidera attivare o meno la funzione di replica dati su database in chiaro. Se tale informazione non è presente si assume per default che la il Modulo o non è stato attivato oppure non è previsto nel contrato in uso.

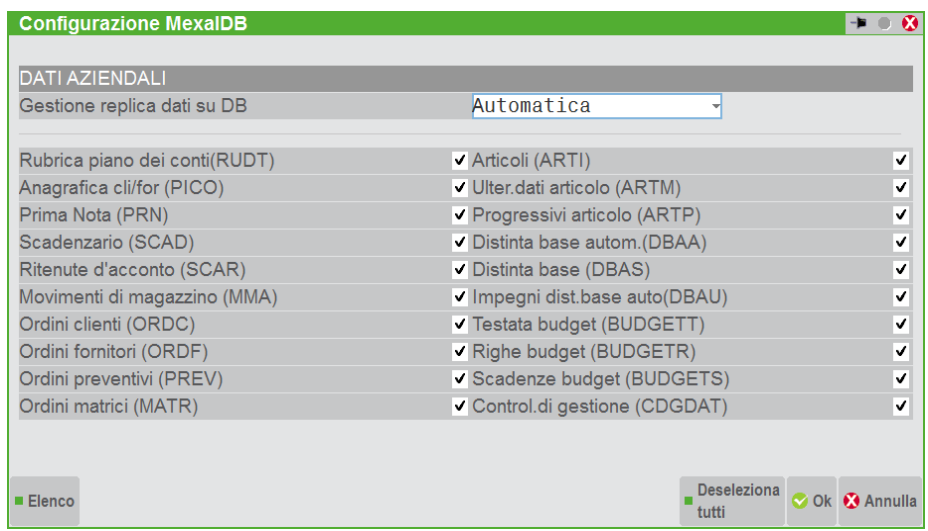

Alla conferma del tasto F10, se il campo viene impostato ad 'A', un messaggio video ricorda di effettuare la ricostruzione del database come illustrato nel capitolo successivo.

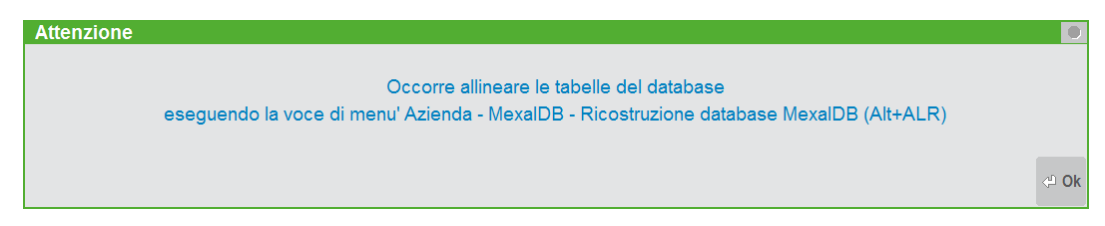

*NOTA BENE: L'attivazione della replica in tempo reale, agisce su tutti gli archivi di Mexal trattati su database.* 

Il significato dei valori che riguardano le modalità di replica dei dati su db è:

- N (No) o campo vuoto indica che l'azienda non è portata in replica e pertanto non viene abilitata alcuna operazione per aggiornarne il database, es. funzione "Ricostruz.database mexaldb";
- M (Manuale) indica che l'azienda può essere portata in replica tramite funzione manuale "Ricostruz.database mexaldb". La funzione di aggiornamento della struttura delle tabelle viene eseguita solo la prima volta che viene effettuata la ricostruzione dei dati dell'azienda su DB (operazione che può sempre essere effettuata attraverso il menù Azienda – MexalDB - Ricostruzione database Mexal DB, ovvero "manualmente" quando se ne riscontri la necessità);
- A (Automatica) indica che l'azienda è in replica in tempo reale e una modifica agli archivi di Mexal comporta automaticamente la medesima modifica dei dati del database esterno (nei limiti delle tabelle che in una determinata versione sono portate in replica). L'aggiornamento della struttura delle relative tabelle viene eseguita dalla funzione di aggiornamento archivi, con il controllo di coerenza delle stesse, e il trasferimento dei dati ove determinati aggiornamenti hanno comportato la distruzione/creazione delle tabelle o di gruppi di tabelle.

#### *NOTA BENE*

- *Se il parametro viene impostato con il valore 'A' viene effettuato il controllo di coerenza della struttura delle tabelle dell'azienda che sono eventualmente presenti su database*
- *Se il parametro viene impostato con il valore 'N' viene effettuata la cancellazione dei dati in replica e delle tabelle relative all'azienda.*

### **EXPORT CONDIZIONATO DELLE ENTITA' NELLA REPLICA DI MEXALDB**

E' possibile anche effettuare una scelta delle entità di cui si vogliono i dati nella replica esterna di MexalDB. Tale scelta può essere effettuata nel menù "Aziende" - "Anagrafica Azienda" – Dati aziendali - Configurazione moduli - MexalDB, quindi nella stessa maschera in cui si seleziona il tipo di replica in chiaro ("N", "M", "A").

Le diverse entità (il cui nome è indicato tra parentesi tonde) su cui può essere effettuata la scelta sono: ARTI, ARTM, ARTP, BUDGETT, BUDGETR, BUDGETS, CDGDAT, DBAA, DBAS, DBAU, MMA, ORDC, ORDF, ORDM, ORDP, PICO, PRN, RUDT, SCAD, SCAR. Ad ogni entità, in genere, corrispondono diverse tabelle nel Database replica.

La scelta che può essere effettuata è del tipo selezionato/deselezionato: se si vogliono avere i dati di una determinata entità in replica, occorre selezionare il campo relativo; viceversa se non si vogliono avere i dati di una certa entità in replica, basterà mettere deselezionare il campo.

Questi campi influenzano solamente la struttura del database replica, ovvero le tabelle presenti in esso, e non le modalità con cui questa viene effettuata (campo "Replica dati su DB in chiaro") né l'attivazione di MexalDB.

### **CREAZIONE ARCHIVI**

Nelle aziende con gestione dei dati in replica impostata a 'M' o 'A', vengono cancellati i dati degli anni sganciati o di quelli più relativi all'undicesimo anno o superiori. Questo perché l'eventuale ricostruzione non può recuperare i dati relativi a tali anni.

### **FUNZIONE RICOSTRUZIONE DATABASE MEXALDB**

E' possibile e necessario ottenere il primo popolamento o l'allineamento degli archivi di Mexal con il Database replica richiamando l'apposita voce di menu (Azienda – MexalDB – Ricostruzione database MexalDB). La funzione risulta utile anche quando è necessario ripristinare l'immagine dei dati su database a fronte di un disallineamento causato da un errore di scrittura o sospensione della replica o per eventuali e incontrollate variazioni effettuate da altre applicazioni estranee a Mexal.

*NOTA BENE: è possibile richiamare la funzione di riallineamento dei dati su Database indipendentemente dalla modalità di replica in tempo reale, se diversa da "N"(No).*

### **OPERATIVITA'**

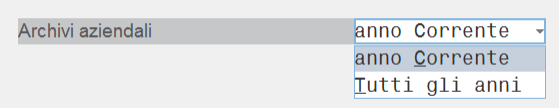

L'opzione Archivi aziendali è relativo SOLO agli archivi all'azienda corrente.

Confermando l'elaborazione con il tasto F10 viene riportata una maschera per informare quando è avvenuto l'ultimo trasferimento dati, chiedendo ulteriore conferma di esecuzione.

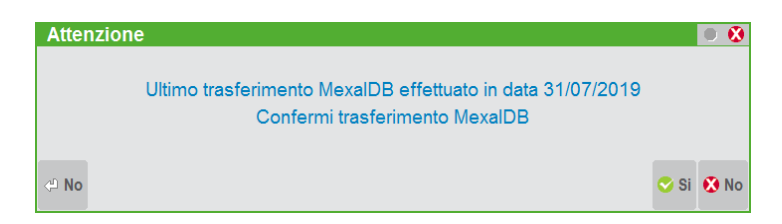

Durante l'esportazione dati, una maschera informa dell'avanzamento in corso. Le informazioni visualizzate riportano:

- Nome dell'azienda di cu si sta trasferendo i dati
- l'avanzamento espresso in percentuale relativo al tipo archivio
- archivio in esportazione con relativa percentuale di avanzamento

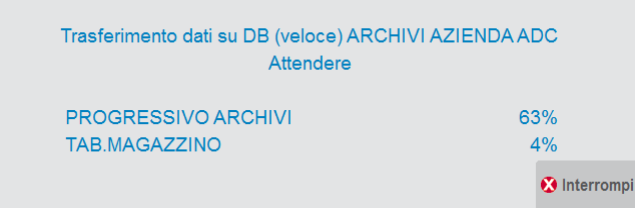

*ATTENZIONE: Dopo l'attivazione di un'azienda per la gestione di replica in tempo reale, è necessario effettuare la ricostruzione del database comprendendo gli archivi di tutti gli anni di esercizio impostando Archivi Aziendali a 'T'.*

### **ALLINEAMENTO REPLICA "IN CHIARO" PER DIFFERENZA**

Al fine di ottimizzare le prestazioni nell'allineamento del Database replica di Mexal DB è stato implementato un trasferimento dati per differenza, in modo da interessare solamente i record inseriti, variati o cancellati.

Tale funzionalità interessa gli archivi relativi ai Movimenti di magazzino, Ordini, Preventivi, Matrici, Prima nota, Rubrica e Articoli ed è attiva SOLAMENTE con Aggiornamento replica dati in chiaro ad "M" (manuale).

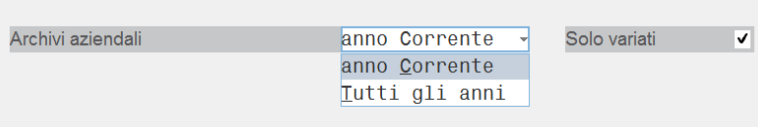

Nel caso in cui se deselezioni il parametro "Solo variati", il trasferimento procederà normalmente con le opzioni prescelte senza utilizzare la funzionalità per differenza.

### **CONDIZIONI DI ESECUZIONE**

L'applicabilità della funzione è determinata in base alla condizione degli eventuali altri terminali della stessa installazione.

Per l'esportazione degli Archivi Aziendali è necessario che nessun altro terminale operi sulla stessa azienda.

Un messaggio video informa dell'impossibilità di esecuzione della funzione di Ricostruzione database nel caso si verifichino le condizioni sopra illustrate, nel caso di azienda in uso da altri terminali quando richiesto di ricostruire Archivi Aziendali

# **@MEXAL @PASSCOM**

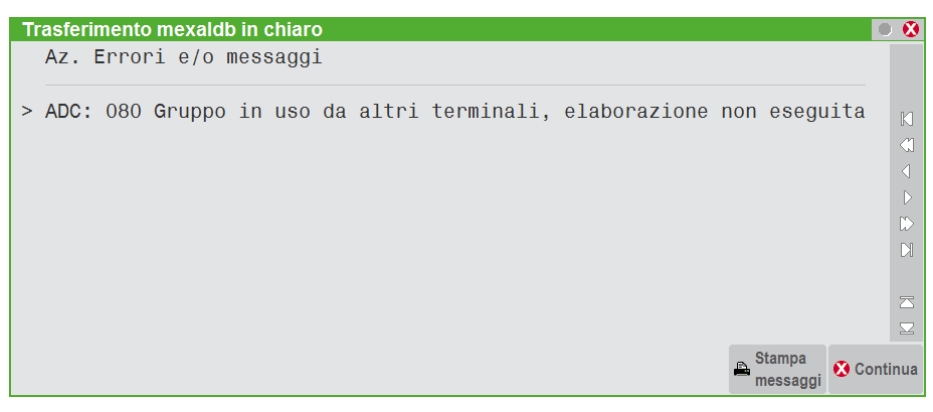

### **FUNZIONE AGGIORNAMENTO AUTOMATICO TABELLE**

La funzione Aggiornamento archivi MexalDB provvede all'adeguamento automatico delle strutture delle tabelle presenti nel database di replica di MexalDB, in caso di gestione di nuovi campi o allargamento di campi dati esistenti, quando la replica è impostata ad automatico.

La fase di aggiornamento della struttura del Database replica di MexalDB deve essere effettuata per poter mantenere la replica automatica. In caso non sia possibile procedere per questioni di tempo o di altro genere è possibile escludere l'aggiornamento MexalDB. In tal caso la gestione però sarà passata in manuale non potendo più garantire una replica senza errori.

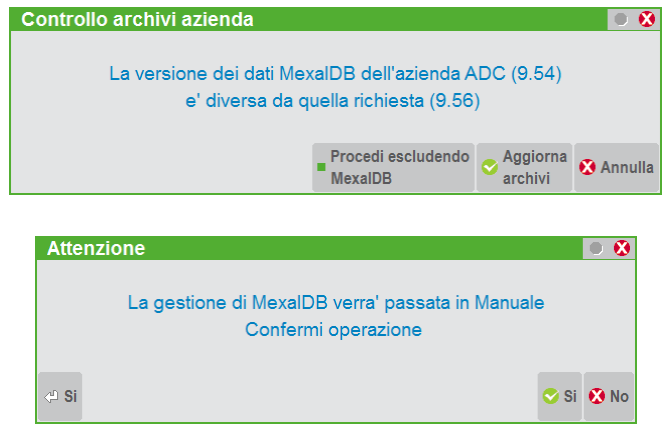

In questa situazione, per poter ripristinare la situazione normale, occorrerà effettuare:

- 1) Impostare nuovamente la replica dati in chiaro ad A, "Automatico" da Aziende Anagrafica azienda Dati aziendali Configurazione moduli – MexalDB.
- 2) Allineare il database di replica da Azienda MexalDB Ricostruzione database MexalDB.

Le azioni di adeguamento applicate alle tabelle possono essere molteplici e dipendono dalla natura della variazione stessa, la quale viene determinata confrontando l'effettiva struttura della tabella presente nel database rispetto alle caratteristiche richieste dalla versione di Mexal correntemente in uso.

L'intervento può variare da una semplice modifica o aggiunta di una nuova colonna sino al caso più critico che consiste nell'eliminazione/ricostruzione della tabella, ed eventuali sue tabelle correlate, e il conseguente trasferimento dei dati per le aziende con replica in "Automatico".

In questo processo di aggiornamento vengono ignorate le tabelle che non appartengono alla funzione MexalDB (tabelle di eventuali verticalizzazioni) o che non vengono più utilizzate dalla stessa.

### **MODIFICA VIDEATE PERSONALIZZABILI (ANAGRAFICHE E AGGIUNTIVE)**

Anche le videate personalizzabili replicate sul database di MexalDB possono essere interessate dall'aggiornamento automatico. Questo avviene, però, solo alla conferma di variazione di una videata dal relativo programma dal quale si definisce la loro struttura dati.

*NOTA BENE: l'azione di adeguamento alle tabelle di videate personalizzabili consiste nel ricostruirle interamente effettuando anche la successiva esportazione dei dati.*

*ATTENZIONE: per variazione si intende una conferma effettuata con il tasto F10 sebbene alcuna significativa modifica sia stata apportata alla videata.*

*Le tabelle che verranno coinvolte dalla successiva fase di ricostruzione vengono individuate in base alla caratteristica della videata stessa. Nel caso di videata riportabile la ricostruzione comprenderà oltre ai dati anagrafici anche quelli relazionati ai documenti.*

### **ALLINEAMENTO DATABASE CON RIORGANIZZAZIONE**

Solo se l'azienda corrente prevede la replica dati in tempo reale su database, al termine dell'elaborazione di riorganizzazione viene eseguita la funzione di riallineamento del database. Essa opera *solo* sulle tabelle relative agli archivi selezionati nella maschera di riorganizzazione rispettando, per gli archivi annuali, anche la scelta di allineare tutti gli anni o solo quello corrente.

Nell'esempio riportato di seguito si esegue la riorganizzazione sugli archivi RUDT e PICO.

# **®MEXAL ®PASSCOM**

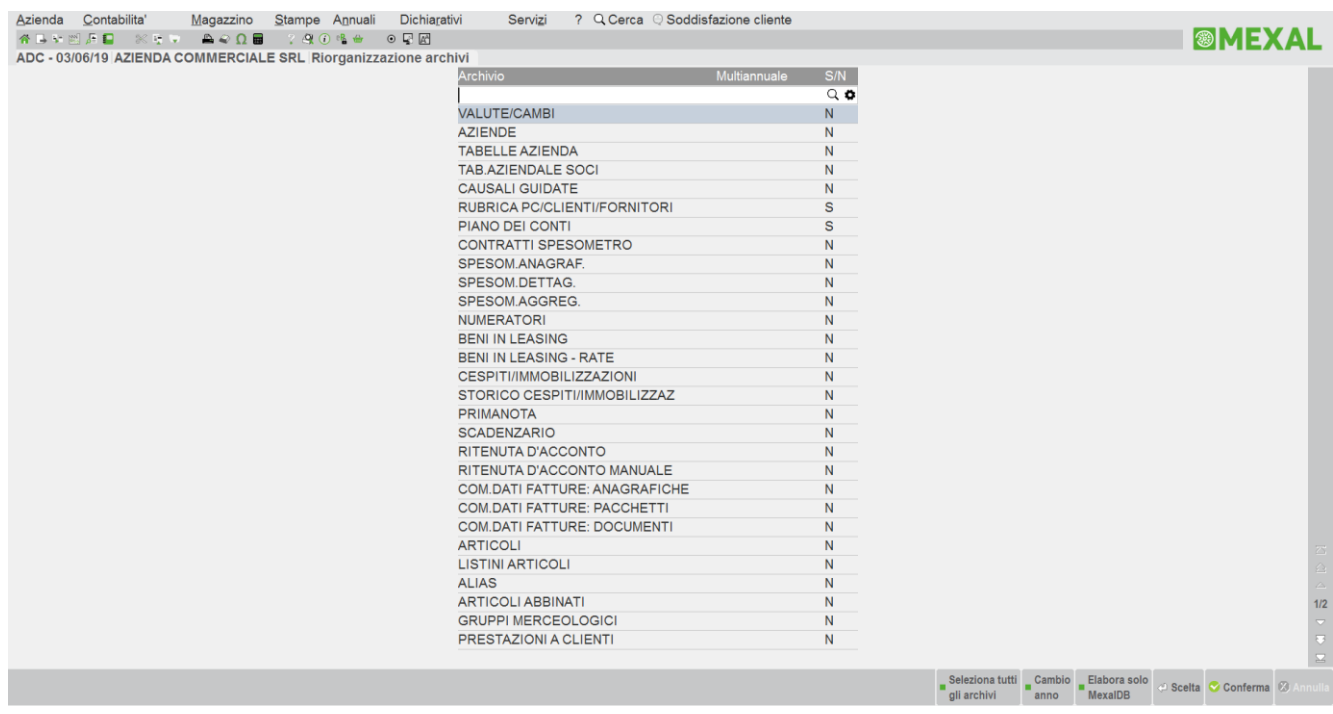

Al termine della riorganizzazione degli archivi di Mexal, in virtù del fatto che l'azienda corrente è abilitata al trasferimento dati in chiaro in tempo reale, viene eseguito anche il riallineamento dei dati su database per le solo tabelle relative agli archivi coinvolti dalla riorganizzazione.

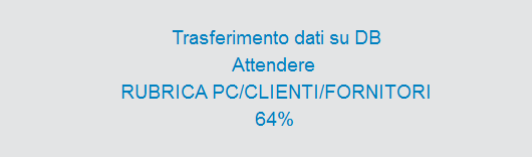

E' possibile mediante il tasto F8 "Elabora solo MexalDB" effettuare la sola replica degli archivi selezionati evitando così la fase di controllo e riorganizzazione degli archivi gestionali. La funzione può essere particolarmente comoda per riparare una tabella danneggiata senza necessariamente ricostruire tutto il database.

*ATTENZIONE: La funzione di riorganizzazione non è in grado di creare le tabelle se queste non esistono su database. I dati presenti negli archivi di Mexal vengono comunque organizzati per l'esportazione su database non verrà effettuata.*

### **COPIA AZIENDA**

La funzione Copia Azienda è stata rivista per adeguarla con la gestione dei nuovi parametri previsti da MexalDB.

Come regola generale, la copia di un'azienda in un'altra, forza sempre all'azienda di destinazione, il parametro della replica dei dati in tempo reale a 'N', quindi se l'azienda di partenza è attiva la replica dei dati in tempo reale, un messaggio video ricorda che all'azienda di destinazione NON verrà attivata questa funzione. Sarà, pertanto, necessario intervenire manualmente nella nuova azienda.

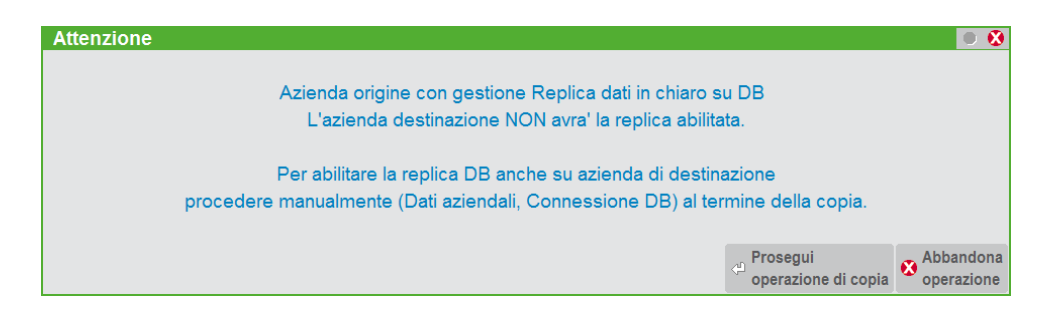

# **CARATTERISTICHE PRINCIPALI DELLA SOLUZIONE**

## **ACCESSO AL DATABASE**

Ciascun terminale, di una specifica installazione, effettua la connessione al database utilizzando dati per la connessione quindi lo stesso account. E' per tale motivo che è necessario assegnare all'unica connessione di MexalDB, un account valido attribuendogli diritti di creazione e manutenzione sia del database stesso che di tutti gli oggetti contenuti (tabelle, indici, primari key, ecc.). Ogni azienda avrà il proprio database denominato [sigla azienda]\_rp, il nome dal database non è modificabile.

### **ORGANIZZAZIONE DEI DATI**

I dati delle tabelle sono strutturati con un'organizzazione prossima alla 3NF (III Forma Normale del modello relazionale). La nomenclatura adottata per nominare le colonne è simile alla convenzione impiegata per la DBMIRROR. La maggior parte delle colonne sono anche nominate in modo identico per agevolare il riconoscimento dell'informazione contenuta. I nomi delle tabelle, invece, hanno codifica diversa e questo consente di far coesistere, nel medesimo database, tabelle dell'una e dell'altra soluzione, anche se sarebbe opportuno mantenere i dati replicati nella due modalità in database separati. (Vedere capitolo NOMENCLATURA E DOCUMENTAZIONE).

*NOTA BENE: la funzione DBMIRROR BATCH (eseguibile da Sprix) è comunque disponibile in concomitanza all'attivazione di MexalDB per garantire continuità ai programmi Sprix/Collage. Non sarà diversamente disponibile l'equivalente DBMIRROR Tempo Reale per impedire un'inutile sovrapposizione funzionale.*

## **ATTIVAZIONE E CONFIGURAZIONE DEL MODULO**

Il modulo si attiva dal menu Servizi – Configurazioni – Configurazione moduli – MexalDB con l'azienda chiusa.

E' consigliato effettuare una riorganizzazione dei dati prima di attivare MexalDB. Dopo l'attivazione generale occorre attivare la replica sulle aziende.

# **®MEXAL ®PASSCOM**

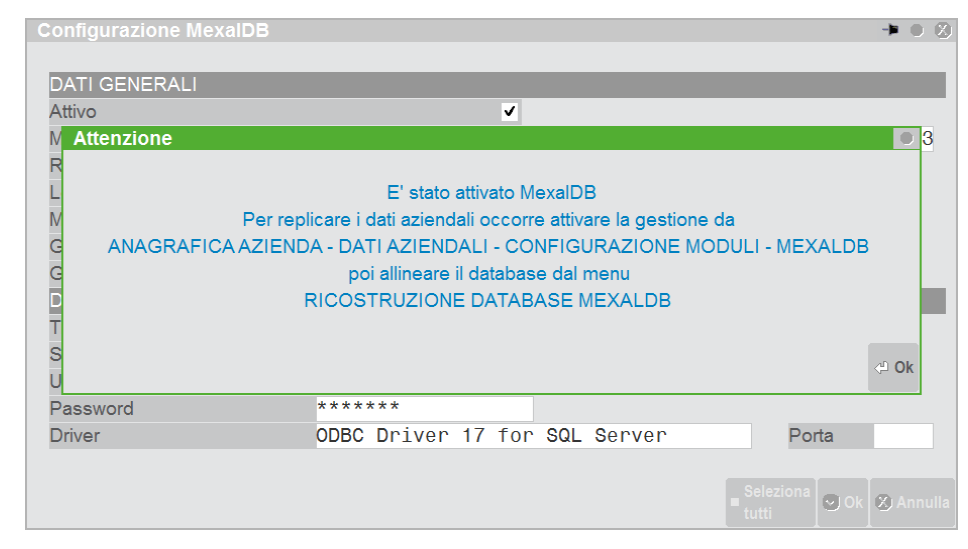

### **REPLICA DATI AZIENDALI E CREAZIONE DELLE TABELLE**

L'attivazione della replica dei dati aziendali si effettua da "Anagrafica azienda - Dati aziendali - Configurazione moduli – MexalDB".

La replica può essere Automatica, ovvero in tempo reale, o Manuale, in questo caso i dati su db dovranno essere allineati manualmente dal menu "Ricostruzione database MexalDB". Nella stessa schermata è possibile scegliere quali archivi devono essere replicati su database relazionale.

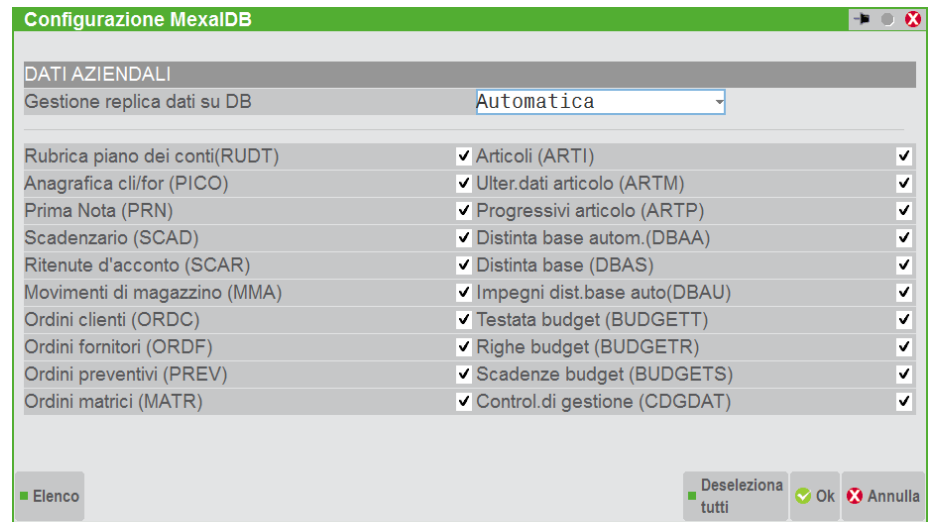

Alla conferma dell'attivazione il programma provvederà alla creazione del database e di alcune tabelle necessarie se queste non sono presenti. Solo la funzione "Ricostruzione database MexalDB" crea tutte le tabelle di MexalDB.

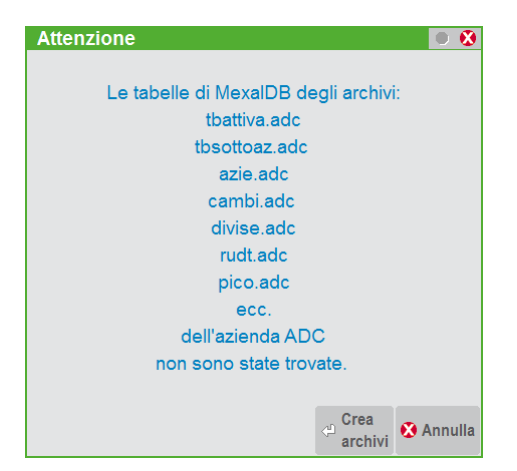

*ATTENZIONE: per consentire a Mexal di poter creare sul database corrente gli oggetti a lui necessari occorre instaurare una connessione con un account al quale sono stati attribuiti diritti di creare nuovi database.*

Dopo la conferma del messaggio proposto a video, avviene l'effettiva creazione delle tabelle su database ricordando di eseguire la funzione di Ricostruzione database per completare la creazione delle tabelle e popolarle con i dati presenti negli archivi gestionali.

Per la nomenclatura delle tabelle (Vedere capitolo COME IDENTIFICARE LE TABELLE).

## **ARCHIVI TRATTATI SU DB**

Non tutti gli archivi utilizzati da Mexal sono trattati su database. Da questo insieme sono esclusi: alcuni archivi di configurazione, altri che potranno essere aggiunti nelle prossime versioni e l'insieme degli archivi Master e del modulo redditi.

# **PARAMETRIZZAZIONE DEL SISTEMA**

### **ORGANIZZAZIONE DEI DATI**

MexalDB conta su un elevato grado di flessibilità che consente di organizzare i propri dati assecondando le differenti tipologie di installazione normalmente incontrate presso i nostri clienti.

Per ogni azienda in cui verrà attivato il programma provvederà a crea un database denominato [sigla azienda]\_rp che conterrà i dati replicati della specifica azienda.

### **SIGLA AZIENDA**

E' possibile scegliere se la sigla azienda dovrà far parte della codifica della chiave principale della tabella oppure del nome della tabella tramite il parametro "Gestione azienda in colonna" , vedi il capitolo Moduli-Configurazione-MexalDB per maggiori dettagli..

Le singole righe dati verranno distinte in base alla chiave principale.

### **ANNO ESERCIZIO**

Anche l'anno esercizio concorre, così come la sigla azienda, sulla definizione della chiave principale della tabella oppure determinare la codifica del nome tabella. Naturalmente, la personalizzazione anno esercizio, sarà applicabile alle sole tabelle che prevedono dati dipendenti dall'anno di esercizio e in particolare per gli archivi inerenti ai documenti di magazzino e prima nota.

*NOTA BENE: definire tabelle multi-annuali, ossia utilizzare l'anno di esercizio in chiave, ha molteplici vantaggi soprattutto durante la lettura dei dati e, in particolar modo, quando si realizzano verticalizzazioni. Infatti, con un'unica query SQL, sarà possibile filtrarli con una semplice condizione di WHERE sull'anno di esercizio o selezionarli tutti contemporaneamente.* 

*Diversamente, con tabelle distinte per anno esercizio, si hanno tabelle meno voluminose di record ma complica notevolmente la fase di lettura obbligando ad utilizzare operatori SQL di unione (UNION) per ottenere, da un'unica query, i dati di tutti gli esercizi.*

Il parametro per configurare se l'anno è nel nome tabella o in colonna è "Gestione dati annuali", vedi il capitolo Moduli-Configurazione-MexalDB per maggiori dettagli.

### **VARIAZIONE DEI PARAMETRI DI CONFIGURAZIONE**

I due parametri di configurazione sopra illustrati possono essere usati congiuntamente. E' anche ammessa una loro variazione su un'installazione già avviata sebbene sia consigliabile evitare tali interventi strutturali.

*ATTENZIONE: nonostante i dati gestiti su database siano di sola replica - quindi sempre riottenibili da Mexal - è bene intervenire ragionevolmente su questi parametri al fine di non invalidare eventuali verticalizzazioni realizzate in base alla precedente organizzazione dati.*

*NOTA BENE: variare questi parametri comporta l'esecuzione della funzione "Ricostruzione database MexalDB" per ottenere tabelle allineate con la nuova organizzazione.* 

Cambiare i valori di questi parametri comporta che alcune tabelle su database non verranno più referenziate dal programma e resteranno inutilizzate poiché rimpiazzate con le nuove. Solo allora le tabelle inutilizzate potranno essere eliminate, ma solo intervenendo manualmente e con gli strumenti di amministrazione tipici di ciascun database.

*ATTENZIONE: prestare attenzione a non rimuovere tabelle utilizzate dal programma. In tal caso, la funzione di "Ricostruzione database MexalDB" o la "Riorganizzazione dati" sapranno ripristinare le condizioni corrette iniziali.*

## **MODALITA' TRASFERIMENTO DATI VELOCE**

E' possibile attivare il "Trasferimento dati veloce" di MexalDB, attivo solo in fase di ricostruzione database MexalDB, che sfrutta la modalità di inserimento "Bulk" per rendere più efficace l'inserimento dei dati nelle tabelle dal database di replica. Essa ridurrà sensibilmente i tempi richiesti per l'allineamento dei dati di Passepartout nel database.

La funzione opera in modo efficiente quando si effettuano su database inserimenti massivi; nel contesto MexalDB l'impiego tipico è durante l'esecuzione delle funzioni di:

- ricostruzione database Mexal-DB;
- riallineamento dati al termine della riorganizzazione (attiva solo con modalità di replica in tempo reale);
- ricostruzione delle tabelle selezionate tramite tasto "Elabora solo MexalDB" dal menu di riorganizzazione
- riallineamento dati al termine della funzione aggiornamento archivi.

*NOTA BENE: la modalità "Trasferimento dati veloce" non viene impiegata durante le normali operazioni di aggiornamento effettuate in tempo reale sugli archivi di Passepartout.*

### **ATTIVAZIONE MODALITA' TRASFERIMENTO DATI VELOCE**

La modalità "Trasferimento Dati veloce" può essere attivata e disattivata del menu "Ricostruzione DB a blocchi (veloce)" nella parametrizzazione del RDBMS. La funzione fa riferimento alla chiave MaxElementiBO nella sezione [XDB] del file pxconf.ini che in caso di attivazione viene settata ad una valore medio di 16000. Il parametro ammette valori numerici interi compresi tra 1.000 e 65.000, che indicano il numero di record che dovranno essere allocati in memoria prima di eseguire la funzione Bulk Insert. Il valore di default di 16000 potrebbe essere troppo alto se il sistema non ha molte risorse oppure se si utilizza SQL Server in licenza Express che ha importanti limiti sull'utilizzo delle risorse: in questo caso potrebbero comparire errori nella replica, e si consiglia di provare ad abbassare il valore a 8000. Si consiglia di verificare anche le prestazioni e l'utilizzo della RAM del sistema operativo, e se Mexal e RDBMS lavorano in modo efficace. Aumentare il valore per migliorare le prestazioni raggruppando più query, tenendo presenta che un valore troppo elevato rispetto alla memoria RAM disponibile può potare all'effetto opposto rallentando il trasferimento.

Se la chiave MaxElementiBO non è presente nel file di configurazione oppure assume un valore inferiore a 1000, la funzione Trasferimento dati veloce è disattivata; per valori compresi tra 1.000 e 65.000 la funzione andrà ad allocare in memoria blocchi di record di dati di Passepartout in base al valore indicato nel parametro e, raggiunto il limite, verrà eseguita la funzione di inserimento dei dati presenti nel blocco di memoria nel Database.

Occorre considerare che:

- un valore prossimo alla soglia minima (attorno al valore 1.000) porterà il sistema ad eseguire frequentemente la funzione Bulk Insert e quindi si richiederanno meno risorse (occupazione di memoria) ma tempi più lunghi dovuti alle operazioni preliminari per il corretto richiamo della funzione;
- un valore prossimo alla soglia massima (attorno a al valore 65.000) porterà il sistema ad essere più efficiente nelle operazioni di inserimento ma richiederà notevoli quantità di memoria per allocare blocchi voluminosi di record.
- il valore medio compreso fra 16000 e 32000 può essere considerato un valore ottimale in molte condizioni.

Il dimensionamento di questo parametro può incidere sulle prestazioni della funzione e dovrebbe essere effettuato considerando diversi fattori come, ad esempio, il numero di postazioni attive su Passepartout Mexal, la quantità di memoria RAM disponibile o il numero di processi operanti sul server.

*NOTA BENE: la modalità "Trasferimento dati veloce" è prevista solo per alcuni archivi di Passepartout, in particolare per quelli predisposti a raggiungere grossi volumi di dati come quelli dei movimenti di magazzino.*

Durante l'esecuzione delle funzioni di allineamento dati su Database, nella maschera video che riporta l'indicatore di avanzamento dei dati espresso in percentuale, compare un titolo di avviso quando subentra la modalità "Trasferimento dati veloce".

# **NOMENCLATURA E DOCUMENTAZIONE**

## **DATABASE**

Ogni azienda in cui si attiva MexalDB avrà il proprio database denominato [sigla azienda]\_rp.

### **COME IDENTIFICARE LE TABELLE**

Le tabelle sono classificate sulla base del nome dell'archivio fisico di Mexal.

STNTASST --->> +-----+ - +-------+ <archivio> +--------+ - +--------------+ - +--------+ | | | | | | | | | | + [G] + +-[azi]-+ +-[tipo]-+ +-[occorrenze]-+ +-[anno]-+ **G** = Tabelle di gruppo seguito da numero a 3 cifre per id-gruppo. Solo per aziende appartenenti a un gruppo.  $azi: = \{ \text{signal} \}$  <sigla azienda> " Sigla dell'azienda (max 3 caratteri) Utilizzato solo per archivi aziendali e con chiave ColonnaAzienda a 0 **<archivio>:** (obbligatorio) nome dell'archivio fisico di MexaBPl **tipo**: = " " {M | D} " " dove  $M = Master, D = Detail$ **occorrenze**: = "\_" <occorrenza> "\_" nome che identifica l'insieme dei dati ripetuti relativi all'entità associata. **anno**:  $=$  " $\cdot$  "  $\leq$  anno Numero corrispondente all'anno esercizio. Utilizzato solo per archivi annuali e con chiave RaggruppaAnni a 0 Se esercizio a cavallo d'anno, rappresenta l'anno di apertura

*ATTENZIONE: le tabelle relative alle Videate Aggiuntive non sono regolamentate dal valore del parametro RaggruppaAziende in quanto tali informazioni sono specifiche per singola azienda.*

**MEXAL ®PASSCOM** 

*Per l'elenco archivi e loro caratteristiche si faccia riferimento al file ElencoColonneMexalDB.xls disponibile su EasyPass, soluzione 30663 – Descrizione Tabelle e Colonne MexalDB.*

### **VIDEATE AGGIUNTIVE**

MexalDB è in grado di poter gestire nel suo database di replica le *videate aggiuntive.* 

Le tabelle delle videate aggiuntive sono relative agli archivi personalizzabili presenti alla voce di menu (Servizi – Personalizzazioni – Videate - **videate aggiuntive Pc/cli/for** oppure **videate aggiuntive aRticolo**).

E' possibile personalizzare 26 tabelle distribuendole tra le due tipologie di videate aggiuntive. Le tabelle vengono create alla conferma di variazione di una qualsiasi videata oppure durante l'apertura azienda.

Le tabelle relative alle videate aggiuntive vengono individuate in base alla seguente nomenclatura:

**SINTASSI** --->> +-[azi]-+-" VID"-+-+-[#]-+-"D"

**azi**: (Obbligatorio) <sigla azienda> Sigla dell'azienda (max 3 caratteri)

**"\_VID"**: Costante

**#**: Carattere univoco relativo ad una delle 26 possibili lettere attribuibili alle videate aggiuntive

**"D"**: Costante

*ATTENZIONE: la sigla azienda è un'informazione obbligatoria e sempre presente nel nome tabella. Questo è dovuto dal fatto che la definizione di una videate aggiuntiva è relativa ad una sola azienda e di conseguenza anche i dati in essa contenuti*

Le colonne adottano la seguente nomenclatura:

SINTASSI --->> +-"W"[A][#]-+-" "-+<DES\_CAMPO> **"W"**: Costante **[A]:** Lettera delle videata aggiuntiva dal quale il campo deriva **[#]**: Numero univoco da 1 a 36 **<DES\_CAMPO>:** Descrizione del campo da utilizzare nel nome della colonna per un massimo di 14 caratteri. Eventuali caratteri speciali, che alcuni RDBMS non ammettono nel nome di una colonna, vengono tradotti con il carattere '

Se viene apportata una variazione ad una videata aggiuntiva occorre allineare anche la relativa tabella nel database. In questo caso il seguente messaggio video informa che tutte le tabelle esistenti verranno ricreate vuote. Per allinearle con i dati esistenti negli archivi di Mexal occorre effettuare la ricostruzione database oppure riorganizzare indicando a 'S' solo le videate aggiuntive.

*ATTENZIONE! Variando una videata aggiuntiva le relative tabelle di MexalDB verranno ricreate vuote. Per riallineare il contenuto delle tabelle con i dati esistenti negli archivi è necessario effettuare la funzione serviZi – Trasmissione archivi - Ricostruz. database mexaldb o riorganizzare gli archivi impostando a 'S' il campo Videate Aggiuntive nell'ultimo anno di esercizio dell'azienda.*

### **VIDEATE ANAGRAFICHE O PERSONALIZZABILI**

MexalDB è in grado di poter gestire nel suo database di replica le *videate anagrafiche.* 

Le videate personalizzabili sono relative agli archivi personalizzabili dalla voce di menu (serviZi – Personalizzazioni – **videate anagr. pc/Cli/for** oppure **videate anagr. Articolo**).

Com'e' già noto, le videate anagrafiche possono essere correlate ai documenti di PrimaNota e ai Movimenti di Magazzino – in questo caso classificate come *riportabili*- o alle anagrafiche del Piano dei Conti e agli Articoli -suddivise tra *riportabili* e *non riportabili*-.

### **NOMENCLATURA TABELLE VIDEATE ANAGRAFICHE**

Nel database di MexalDB si andranno a creare delle nuove tabelle relative alle videate anagrafiche, ripartite per:

Anagrafiche: PICO e ARTM

Documenti: MMA, MATR, ORDC, ORDF e PREV

### **24 NOMENCLATURA E DOCUMENTAZIONE**

Tutti i dati contenuti in queste tabelle sono di origine aziendale. La definizione (loro composizione) delle videate personalizzabili, invece, è sovra-aziendale (codifica della struttura a livello di installazione). Pertanto, la definizione di una videata aggiuntiva, sarà valida e condivisa per tutte le aziende definite in una data installazione sebbene i dati contenuti nelle tabelle delle videate personalizzabili siano distinti azienda per azienda. La tecnica per distinguere i dati aziendali è la stessa utilizzata per le tabelle standard di MexalDB ovvero avvalendosi della chiave ColonnaAzienda espressa nel file pxconf.ini.

Per il solo archivio MMA, le tabelle associate sono dipendenti anche all'anno di esercizio; in questo caso vengono disciplinate dal valore della chiave RaggruppaAnni presente anch'essa nel file pxconf.ini.

Le tabelle relative alle videate personalizzabili dei Documenti sono ulteriormente suddivise tra dati di testata del documento (Master) informazioni riportate dal conto del Piano dei conti- e righe del documento (Detail) –informazioni riportate dall'articolo. La sintassi di queste particolari tabelle è la seguente:

### **SINTASSI** --->> +-------+ <archivio> +--------+ - +-"\_VID[R]"-+ - +--------+ | | | | | | +-[azi]-+ +-[tipo]-+ +-[anno]-+ **azi**: (Opzionale) <sigla azienda> " Sigla dell'azienda (max 3 caratteri) Utilizzato solo per archivi aziendali e con chiave ColonnaAzienda a 0 **<archivio>:** (Obbligatorio) Nome dell'archivio fisico di Mexal al quale è agganciata la videata aggiuntiva **tipo**: (Opzionale) " $''$   $(M | D)$  "" Dove M = Master, D = Detail (utilizzata dagli archivi Documenti sui dati riportabili) **"\_VID":** (Obbligatorio) Valore costante per indicare tabella relativa ad una videate personalizzabili **"R":** (Opzionale), indicatore per le videate associate alle righe dei documenti **anno**: "  $\leq$  "  $\leq$  anno Numero corrispondente all'anno esercizio. Utilizzato solo per archivi annuali e con chiave RaggruppaAnni a 0 e dall'archivio MMA Se esercizio a cavallo d'anno, rappresenta l'anno di apertura

### **NOMENCLATURA COLONNE VIDEATE ANAGRAFICHE**

Le colonne definite nelle tabelle delle videate anagrafiche rispondono ad una nomenclatura differente rispetto quella adottata per le colonne dei dati standard di Mexal.

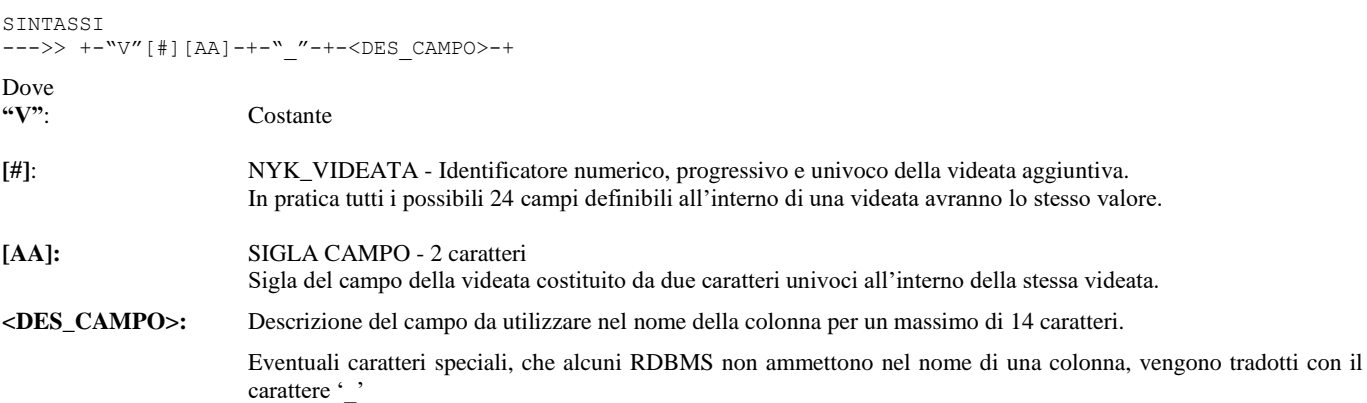

### **ORGANIZZAZIONE DEI DATI DELLE VIDEATE ANAGRAFICHE**

Tutte le videate anagrafiche associate ad un archivio vengono memorizzate in un'unica tabella. Ciascuna tabella di videata personalizzabile riporta la chiave logica del proprio archivio, per esempio la tabella relativa alla videata PICO ha come chiave il campo CKY\_CNT mentre la videata MMA\_M ha in chiave CSG\_DOC, NGB\_SR\_DOC, NGL\_DOC, CKY\_CNT\_CLFR, NPR\_DOC, NGB\_ANNO\_DOC, PRG\_RIGA e di seguito le informazioni personalizzate come semplici attributi.

Le colonne dei dati appartenenti alla stessa videata sono facilmente identificabili grazie al codice numero NKY\_VIDEATA posto come secondo carattere nel nome della colonna stessa e, comunque, MexalDB tende a collocare le colonne all'interno della tabella in modo consecutivo e ordinato in base al codice videata.

## **DESCRIZIONE COLONNE**

Viene fornito un elenco su foglio elettronico Excel che illustra le caratteristiche delle colonne per ciascuna tabella. Per ognuna si riporta la tabella di appartenenza, il nome, il tipo e la sua descrizione con eventuali note aggiuntive.

**@MEXAL @PASSCOM** 

Il foglio è reperibile su EasyPass, vedi soluzione 30663 - [Descrizione Tabelle e di Colonne MexalDB.](https://gp/gpMain.aspxhttps:/www2.passepartout.sm/SupportoWeb/wfVisualizzaSoluzione.aspx?soluzione=30663)

# **INSTALLAZIONE**

### **AVVIAMENTO ALL'INSTALLAZIONE**

### **ATTIVAZIONE MEXALDB**

La funzione MexalDB si attiva tramite l'apposita funzione Servizi – Configurazioni – Configurazione moduli - MexalDB in congiunzione ad un opportuno codice contratto.

### **CREAZIONE DELL'ACCOUNT**

Predisporre un account di connessione al sistema RDBMS che abbia i diritti nel RDBMS di creare nuovi database. Per la creazione di un nuovo account e la modalità di attribuirgli i privilegi necessari fare riferimento alla specifica manualistica dell'RDBMS.

### **MODALITA' ASINCRONA**

Al fine di ottimizzare la registrazione in tempo reale dei dati gestionali replicati su database da MexalDB è possibile attivare la modalità operativa denominata *asincrona* con la quale si delega ad altro processo tutte la azioni di scrittura dati su database.

Questo consente a Mexal di non dover attendere l'esito della funzione di scrittura proseguendo liberamente nella propria elaborazione certo del fatto che l'informazione trattata verrà comunque registrata.

Naturalmente, eventuali errori avvenuti durante la fase di registrazione, non potranno essere intercettati e gestiti immediatamente; questa condizione è tuttavia ammessa in quanto la funzione MexalDB opera su database solo con dati di replica. Ne deriva che qualsiasi errore ritornato a Mexal durante la scrittura su database, non verrà mai considerato di tipo bloccante.

*ATTENZIONE: Per natura della modalità asincrona, Mexal non ha la certezza assoluta che l'operazione inoltrata verrà eseguita immediatamente. I tempi di registrazione dipendono dal carico di lavoro della controparte server che deve soddisfare le richieste di tutti i terminali attivi. Pertanto, elaborazioni di lettura sulle tabelle di MexalDB realizzate da terze parti o da Mexal stesso come il Controllo di Gestione, eseguite sempre in modo sincrono, non potranno proporre quei dati che sono ancora in coda; in attesa di essere registrati.*

Da questa premessa si deduce che la modalità *asincrona* non potrà mai essere impiegata in Mexal per quelle soluzioni nelle quali il database è un componente fondamentale; vedi il caso di Docuvision.

Tuttavia, una gestione degli errori è comunque governata, se non altro per informare l'utente che la registrazione non è andata a buon fine e consentire di poter intraprendere eventuali azioni correttive come l'esecuzione della funzione "Ricostruzione database MexalDB"..

Quando è attivo MexalDB in modalità Asincrona, in basso a destra dell'interfaccia client compare una nuova icona rappresentata da una cilindretto nero che rappresenta un database.

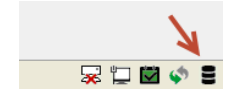

Premendo sull'icona con il tasto sinistro del mouse si otterranno informazioni sullo stato della connessione al database di MexalDB.

Compare una nuova finestra che riporta sinteticamente il numero di:

- comandi SQL sono attualmente sono in coda al server Asincrono MexalDB;
- quanti di questi appartengono al terminale corrente;
- eventuali errori generati durante la registrazione su database;
- e quanti di questi dipendono da istruzioni eseguite dal terminale corrente.

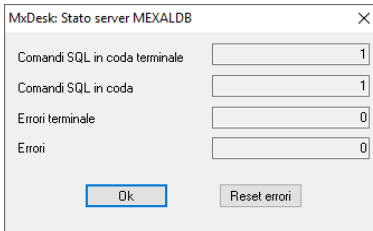

Il bottone "Reset errori" azzera solo gli errori del terminale corrente ma non quelli globali per i quali è necessario effettuare il riavvio del server Asincrono MexalDB.

Il dettaglio degli errori è riportato nei log di relativi a MexalDB.

### **LIMITI FUNZIONALI MODALITA' ASINCRONA**

La modalità asincrona, quando è attiva, non viene impiegata da tutte le funzioni di scrittura del programma bensì circoscritta alle sole operazioni di registrazione tipiche del tempo reale.

Le funzioni come: Ricostruzione dati su database, Allineamento dati su database al termine della Riorganizzazione, controllo e creazione tabelle in apertura azienda, operano sempre e comunque in modalità SINCRONA.

### **TRACE COMANDI SQL**

A fronte di ripetitive condizioni di errore riguardanti l'accesso o la scrittura su database è possibile tracciare le operazioni svolte dal programma attivando la funzione di Log comandi sql = "log comandi e valori" in Servizi – Configurazioni – Configurazione moduli – MexalDB.

Il file ottenuto è possibile analizzarlo o inviarlo all'assistenza tecnica di Passepartout per determinare le cause che hanno generato l'errore.

Il file di log viene creato nella cartella dati\log e nominato xdb[numero terminale]\_AAAAMM.log per le operazioni sincrone e srvxdb[numero terminale]\_AAAAMM.log per le operazioni asincrone.

*ATTENZIONE: I file di log cessano di essere utilizzati ogni cambio del mese. Durante il periodo di utilizzo le informazioni vengono sempre accodate in fondo al file. Se mantenuta attiva la funzione di trace è demandato all'amministratore di sistema la rimozione di questi file. Su Mexal a 32 bit se la dimensione dei file di log in genere dovesse superare il limite di 2GB il programma smetterà di funzionare correttamente.*

*ATTENZIONE: Poiché la funzione di trace comporta un notevole rallentamento delle prestazioni del programma è inutile mantenerla attiva se non occorre indagare su eventuali cause di errore oltre a richiedere considerevole spazio su disco fisso. Con i log disattivati vengono comunque loggati gli errori.*

#### **GESTIONE DEI FILE DI LOG**

La gestione del file di log dipende dal valore del parametro Log comandi sql. Con l'attivazione del log, la modalità Asincrona crea il file di log *srvxdb<num.term a 3 cifre>.log* oppure *xdb<num.term a 3 cifre>.log* nella directory pxlog all'interno della dati dove è anche presente il file AZIE. Il file di log viene scritto anche in presenza di errore ODBC, indipendentemente dal valore della chiave TraceDB.

### **CONFIGURAZIONE SQL SERVER WINDOWS SU INSTALLAZIONE LINUX**

### **REMOTIZZAZIONE SERVER ASINCRONO (MXDBSRV.EXE)**

In presenza di Mexal su server RedHat/CentOS 7 passare direttamente al paragrafo successivo.

SUSE e RedHat/CentOS 5 o 6: Per accedere da un Mexal installato in ambiente Linux ad un database Microsoft SQL Server su Windows occorre installare il programma mxdbsrv.exe in configurazione "remotizzata", cioè su un PC con sistema operativo Windows ove risiede l'istanza SQL Server.

In questa configurazione tutti i moduli su database (MexalDB, Docuvision, ADP, Dbmirror e/o istruzioni Sprix SQL\_\*) accederanno ai propri database tramite il programma mxdbsrv.exe e quindi tramite l'ODBC di Windows e non tramite lo unixODBC installato sul server Linux.

Per attivare la remotizzazione del server mxdbsrv.exe occorre procedere nel modo seguente:

- 1) Sulla macchina Windows dove è installato Microsoft SQL Server creare in C:\ una cartella chiamata ad esempio mxdbsrv, e copiare al suo interno i file mxdbsrv.exe e msvcr100.dll prelevandoli dalla iso di Windows 32 o 64 bit (stessa architettura e versione del Mexal installato in Linux). Il percorso dal quale prelevare i file è .\server\windows\x86\_32 (oppure x86\_64)\programmi-base.zip, nella sottocartella prog);
- 2) Sempre in questa cartella con un editor di testo creare un file di nome **mxdbsrv.ini** con il seguente contenuto:

[MxSrvStartup]

MaxConn=1000

```
AddrMxServer= <-- inserire il noome/indirizzo IP del server Linux:
PortMxServer= <-- inserire la porta d'ascolto del mxserver installato su Linux (ad esempio 
                   9000)
PortAsincDB= <-- impostare la porta d'ascolto TCP di MxDbSrv, ad esempio 9003
ServiceID=MxDbSrv
[Log] 
WriteLog=0 
[Installazione]
DirTemp=C:\mxdbsrv\Temp
```
3) Creare la cartella **temp** all'interno della cartella creata al punto 1.

- 4) Creare **un utente nel sistema operativo con diritti di amministratore**, ad esempio mexaladm con relativa password, e concedere a questo utente il criterio di agire come servizio (Eseguire secpol.msc - Criteri locali - Assegnazione diritti utente - Accedi come servizio).
- 5) Installare MxDbSrv come servizio del sistema operativo, da prompt dei comandi (avviato come amministratore dal tasto destro):

```
cd C:\mxdbsrv
mxdbsrv.exe --install --serviceid=MxDbSrv --user=mexaladm --password=PASSWORD
```
- 6) Avviare il servizio installato al punto precedente (Eseguire services.msc -> MxDbSrv).
- 7) Sul server Linux arrestare il server mexal, # /etc/init.d/MexalServer stop
- 8) Sul server linux dove è installato il gestionale modificare il file **pxconf.ini,** sezione **XDB**:

```
[XDB] 
PortAsincDB=9003 
AsincronoDB=2
TipoODBC=1 
AddrAsincDB= <-- inserire questa chiave con l'indirizzo IP del server Windows dove è 
                  installato l'RDBMS 
DBSyncRemoto=1 <-- inserire questa chiave con valore 1
MaxElementiBO=16000 <-- inserire questa chiave con valore compreso fra 1024 e 65000, 
                  valore consigliato 16000
```
- 9) Avviare il server gestionale, # /etc/init.d/MexalServer start
- 10) Per i moduli ADP Bilancio & Budget, Docuvision e/o MexalDB, senza aprire alcuna azienda, abilitare e configurare il modulo dall'apposita funzione nel menu Servizi – Configurazioni – Configurazione Moduli.
- 11) Per i moduli dbmirror e/o sprix, sul server Windows creare il DSN ed eventualmente il database secondo le specifiche del modulo.

**Attenzione: ricordarsi sempre di aggiornare mxdbsrv.exe installato nella macchina Windows quando si aggiorna il programma nella macchina Linux.** 

#### **INSTALLAZIONE DRIVER ODBC PER SQL SERVER SU LINUX**

In presenza di Mexal su server RedHat/CentOS 7 è possibile attivare questa modalità per la connessione a database SQL Server residenti su server Windows.

SQL Server 2017 è la prima versione supportata per questa configurazione, e tutta l'intera catena da Mexal a SQL Server deve essere a 64 bit, quindi: Mexal a 64 bit, pacchetti da installare solo a 64 bit, SQL Server a 64 bit.

Occorre innanzitutto installare l'ODBC sulla macchina Linux, per l'installazione si rimanda alla documentazione fornita da Microsoft, al momento della stesura di questo manuale il link è:

[https://docs.microsoft.com/it-it/sql/connect/odbc/linux-mac/installing-the-microsoft-o8dbc-driver-for-sql-server?view=sql-server-2017](https://docs.microsoft.com/it-it/sql/connect/odbc/linux-mac/installing-the-microsoft-odbc-driver-for-sql-server?view=sql-server-2017)

Una volta installato il driver verificare a titolo di conferma che sia presente la sezione [ODBC Driver 17 for SQL Server] nel file /etc/odbcinst.ini

Per abilitare la configurazione di SQL Server su installazioni Linux deve essere inserita la seguente chiave nella sezione XDB del pxconf.ini:

[XDB] AbilSQLServerLinux=1

Accedendo quindi a Mexal in configurazione moduli sarà abilitata la possibilità di indicare (S) SQL Server come server database.

Utilizzando l'ODBC Linux Microsoft richiede che la porta di ascolto dell'istanza SQL Server sia statica. Dopo la normale installazione di SQL Server 2017 quindi occorre aprire il pannello "Gestione configurazione SQL Server 2017" sul sistema Windows e oltre ad abilitare i protocolli di rete TCP/IP come di consueto occorre impostare una porta statica, ad esempio 1700, e riavviare il servizio SQL Server.

Configurare quindi la schermata configurazione moduli MexalDB in questo modo:

Attenzione

# **®MEXAL ®PASSCOM**

⊘ Ok

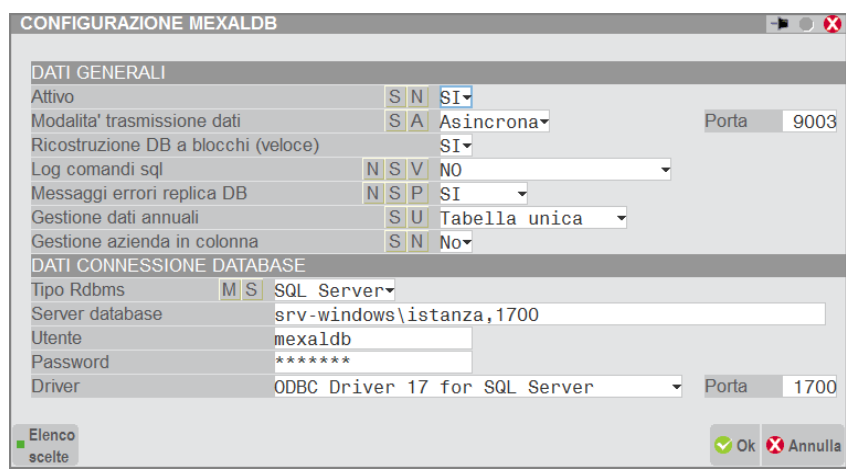

Prestare in particolare attenzione ad inserire la porta TCP di SQL Server anche nella riga Server database, separata da una virgola.

In tale campo il nome istanza non è obbligatorio, infatti la porta indica già univocamente l'istanza. È ammessa quindi anche la forma "srvwindows,1700" oppure "192.168.x.x,1700".

Utente e password sono da configurare come di consueto, l'utente deve avere il privilegio "dbcreator", può essere utilizzato anche l'utente predefinito sa ma si consiglia di creare un utente apposito. Il solo valore ammesso come driver è "ODBC Driver 17 for SQL Server", infine la stessa porta va indicata anche nel campo Porta.

Le stesse configurazioni di connessione al database possono essere usate anche per Docuvision e ADP.

### **VERIFICA CONNESSIONE DATABASE**

All'apertura azienda se è attivo MexalDB una qualsiasi funzione su database (Controllo di Gestione, MexalDB o Docuvision) avviene un controllo per verificare se l'RDBMS risponde. In caso contrario, viene presentato il seguente messaggio video.

> [SQL SERVER] [Stato 08001][Nativo 10061] [Microsoft][ODBC Driver 17 for SQL Server]Provider TCP: Impossibile stabilire la connessione Rifiuto persistente del computer di destinazione

# **INTEGRAZIONE CON ALTRE SOLUZIONI PASSEPARTOUT**

## **CONTROLLO DI GESTIONE**

Le tabelle di replica ottenute da MexalDB sono le stesse utilizzate dalla soluzione Controllo di Gestione. Entrambe le soluzioni sono regolate dagli stessi parametri di configurazione utilizzati nelle sezioni [XDB] presenti nei file pxconf.ini e confinst.ini. Le funzioni di trasferimento dati delle due soluzioni operano sulle stesse tabelle con identica modalità; unica differenze risiede nel fatto che l'aggiornamento su database per la Commessa (serviZi->Variazioni->controllo Gestione->Trasferimento dati per analisi) è mirato alle sole tabelle trattate dai report del Controllo di Gestione.

## **DOCUVISION WORKFLOW**

Docuvision Workflow utilizza i propri parametri specifici diversi da quelli di MexalDB. Il Database utilizzato è diverso denominato [sigla azienda]\_dv, così come può essere diverso anche l'RDBMS utilizzato.

### **PBI**

La soluzione PBI opera con i dati gestionali replicati dalla funzione MexalDB.

Nel menu Servizi se previsto dal codice contratto, viene abilitata la voce di menu "Trasf. Iniziale PBI" che permette di condurre le indagini con PBI quando non è disponibile MexalDB. Questa funzione consente di effettuare un'esportazione iniziale con i dati di base richiesti dall'ETL di PBI trasferendo i dati relativi alle aziende correntemente installate e alcune informazioni di configurazione.

Il trasferimento dei dati sui quali si effettueranno le indagini in PBI verrà effettuato direttamente dalla funzione ETL di PBI.

*NOTA BENE: nonostante non si disponga del codice contratto che abilita la funzione MexalDB è ugualmente necessario configurare da setup i parametri di connessione al database MexalDB, impostabili nella maschera "Attivazioni" scegliendo l'opzione "MexalDB per PBI"*

### **SPRIX/COLLAGE**

La registrazione di dati negli archivi dell'azienda eseguita da Sprix/Collage con le funzioni di scrittura come la *put<arch*>() effettua anche la scrittura sul database di MexalDB in base allo stato di ciascuna singola azienda se è attiva o meno per la replica dei dati in tempo reale.

### **DBMIRROR**

Sebbene la funzione DBMIRROR utilizzi parametri di configurazione differenti da quelli indicati nei capitoli [XDB] dei due file di configurazione è comunque possibile, ma per una sola azienda, condividere lo stesso database in quanto le tabelle che accolgono i dati di ciascuna soluzione hanno nomi differenti.

## **@MEXAL @PASSCOM**

## **COMMUTAZIONE DBMIRROR T.R. E MEXALDB**

Per evitare sovrapposizione di funzione di replica in tempo reale dei dati su database della DBMIRROR con quelli di MexalDB, viene eseguito un controllo all'attivazione delle singole funzioni. Un messaggio a video informa l'utilizzatore della contemporanea attivazione. La conferma alla questione posta nel messaggio, determina l'attivazione della funzione corrente e, implicitamente, la disattivazione della funzione controparte.

*ATTENZIONE: se si conferma l'attivazione di replica dei dati per MexalDB, tutti le attivazione delle singole entità relative alla DBMIRROR in tempo reale verranno forzate a 'N' annullando l'intero settaggio di configurazione impostato dall'amministratore. Prima di procedere accertarsi di aver preso visione della configurazione corrente.*

Dalla videata di MexalDB, in caso di attivazione contemporanea a DBMIRROR in tempo reale, viene proposto il seguente messaggio video.

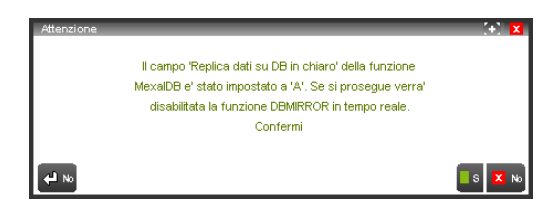

Dalla videata della DBMIRROR, in caso di attivazione contemporanea di MexalDB, viene proposto il seguente messaggio video.

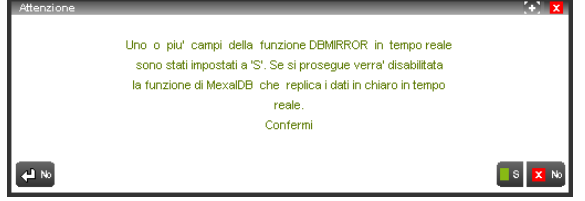